## Reboot還原軟體啟動及停用步驟(1/2)

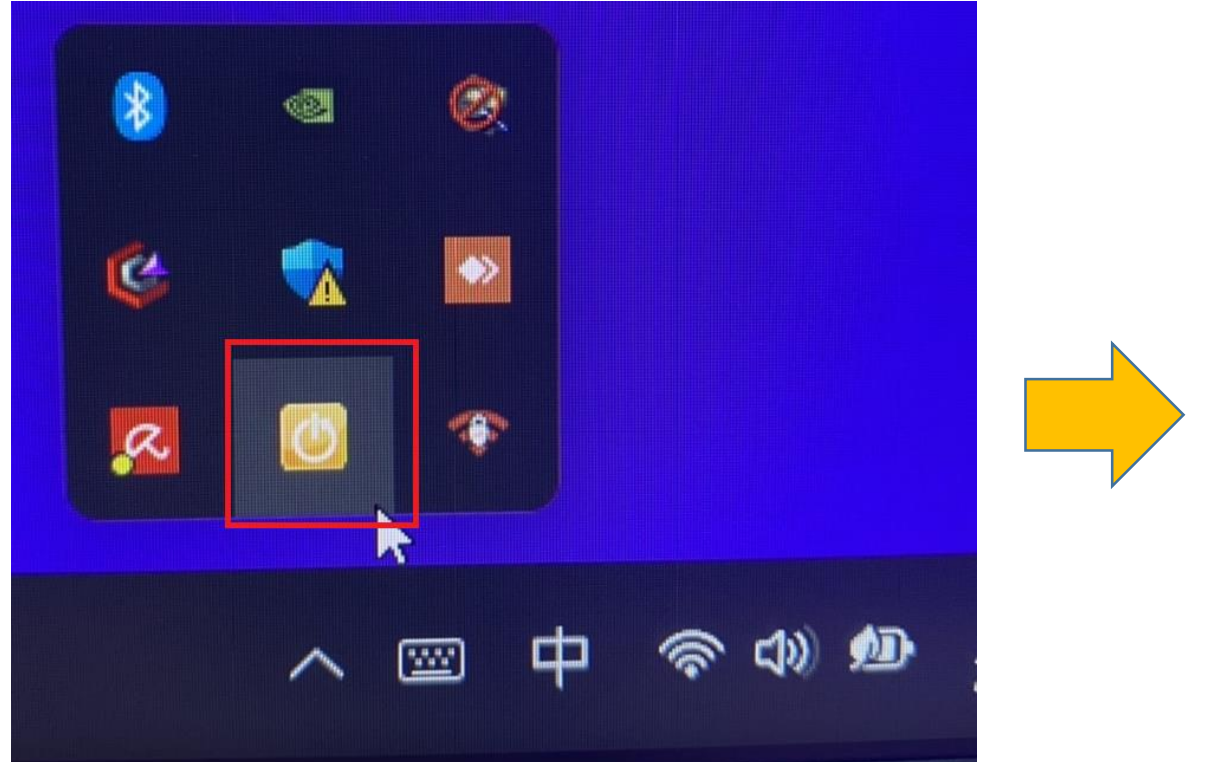

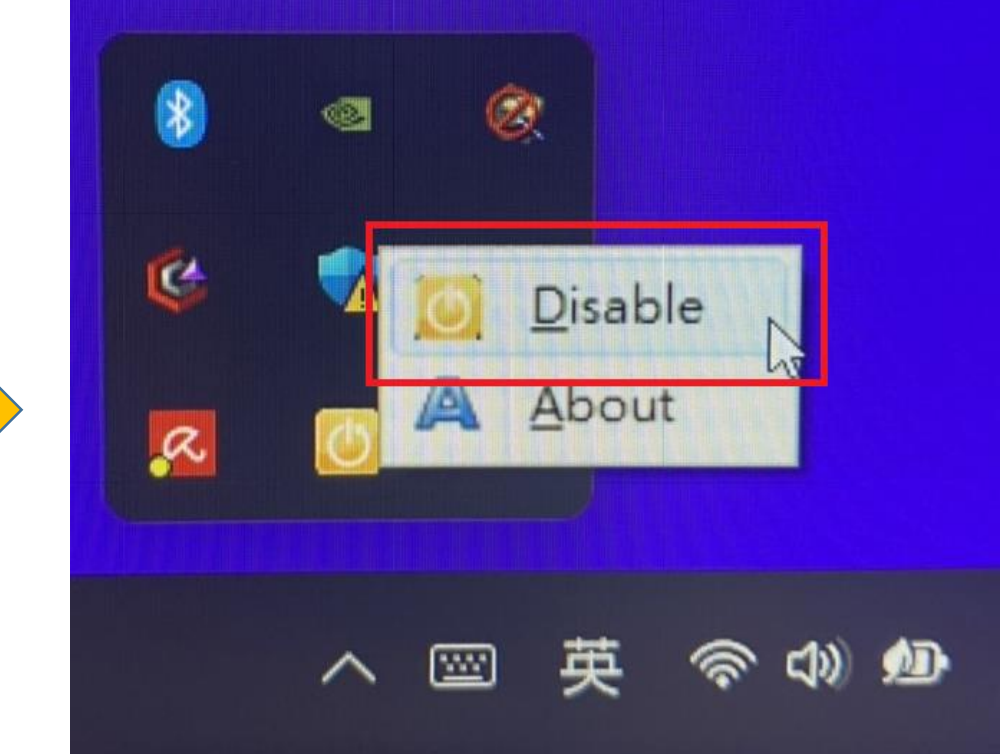

## 此步驟為停用還原功能,步驟執行完畢即可安裝所需程式或

## Reboot還原軟體啟動及停用步驟(2/2)

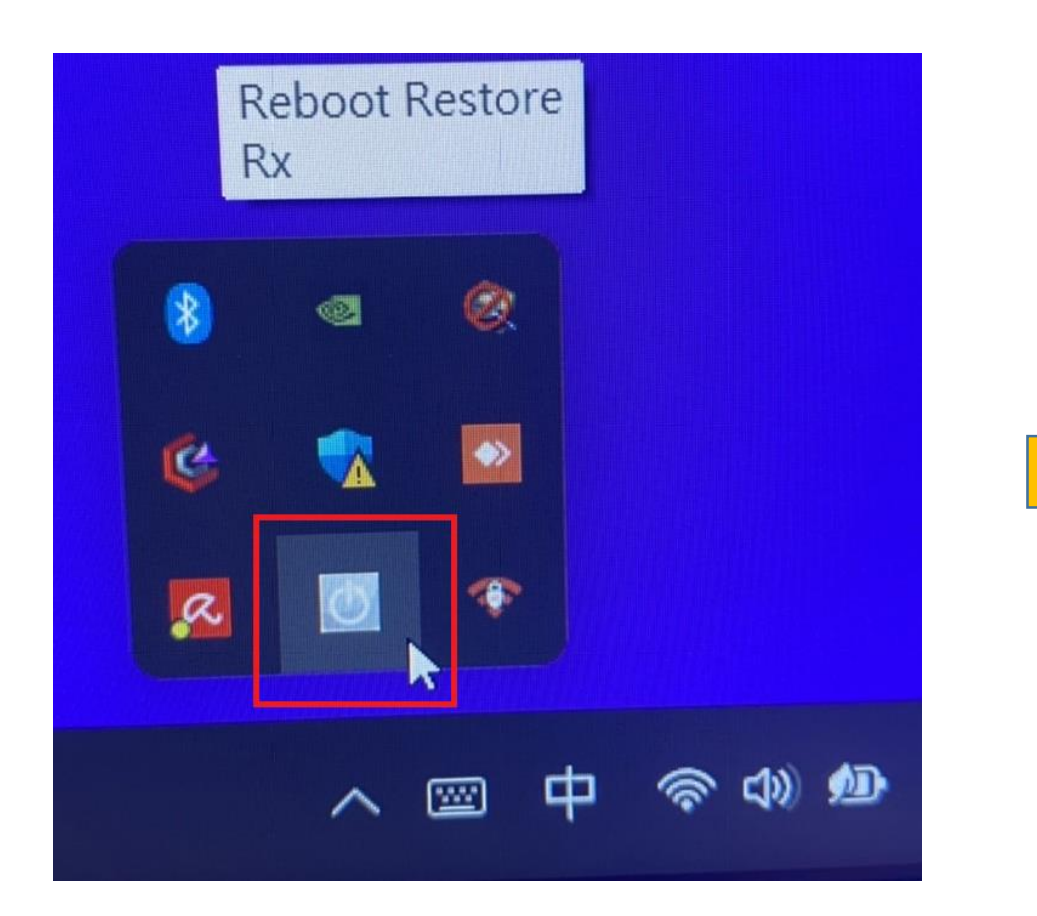

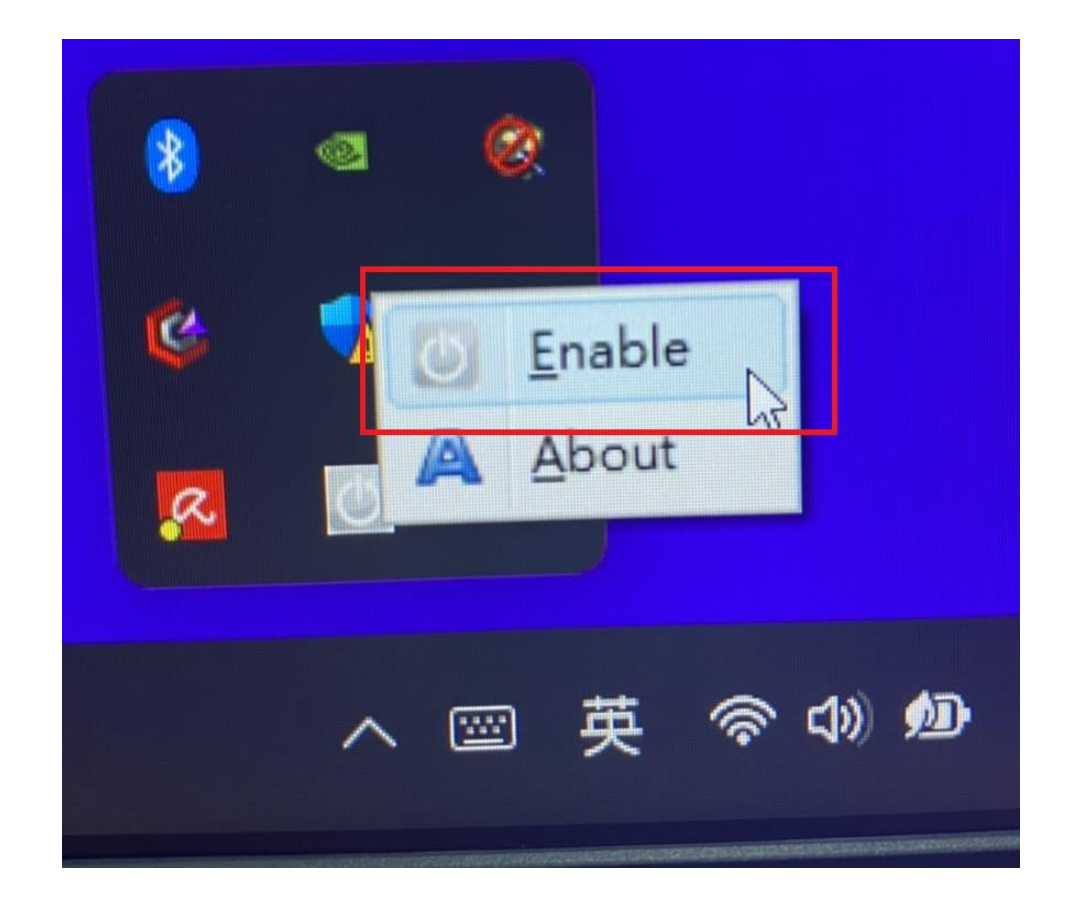

## 安裝完所需程式或資料後,執行此步驟完畢即可啟用還原設定**。**